# 非線形データの近似曲線作成について -Excel、R、Python-

#### Excelグラフのべき乗近似、指数近似の問題

- (1)井口豊氏(生物科学研究所)によると Excelのグラフや関数を用いて,累乗近似や指数近似を行なう場合、「データを対 数変換して直線近似した」と書かないと正しいとは言えない とのこと 単純に、データ点に近い曲線を求めたいならば、非線形回帰を行なう必要があ る
- (2) 多項式回帰は、データを入力すると係数a, b, c ・・・は線形回帰で求めること ができるので、上記の問題が発生しない
- (3)井口豊氏のデータを用いて、Excel、R, Pythonにより近似曲線を作成してみた

#### 結果の概要(べき乗近似)

- (1) Excel:面倒なソルバーを使用する必要がある
- (2) R:短いコードで求めることができる(ライブラリの追加が不要)
- (3) Python:モジュールを追加することにより求めることができる

### はじめに(Excelグラフの近似について)

1. Excelグラフの近似方法

Excelのグラフや関数を用いて、累乗近似や指数近似を行なう場合、それは、 データを対数変換した上で、直線回帰として最小二乗法を適用している。した がって、その結果を論文やレポートに記す場合は、「データを対数変換して直 線近似した」と書かないと正しいとは言えない

単純に、データ点に近い曲線を求めたいならば、非線形回帰を行なう必要が ある[1] 。

- 2. 問題のないケース x, yに数値を入力すると、係数a, b,・・・が線形で求まるもの  $y = a-x + b$ ,  $y = a-x^2 + b-x + c$ ,  $y = a-x^3 + b-x^2 + c-x + d$ ,  $\cdots$
- 3. 近似曲線がデータにフィットしないケース x, yに数値を入力すると、係数a, b,・・・が非線形のもの y = a・x^b:べき乗近似  $y = a \cdot exp(bx)$ : 指数近似 Excelでデータをフィットさせるにはソルバーを用いて、係数を求める必要があ る。次ページにグラフの近似とソルバーを用いた非線形近似を示す

#### Excelグラフのべき乗近似(Office2010)

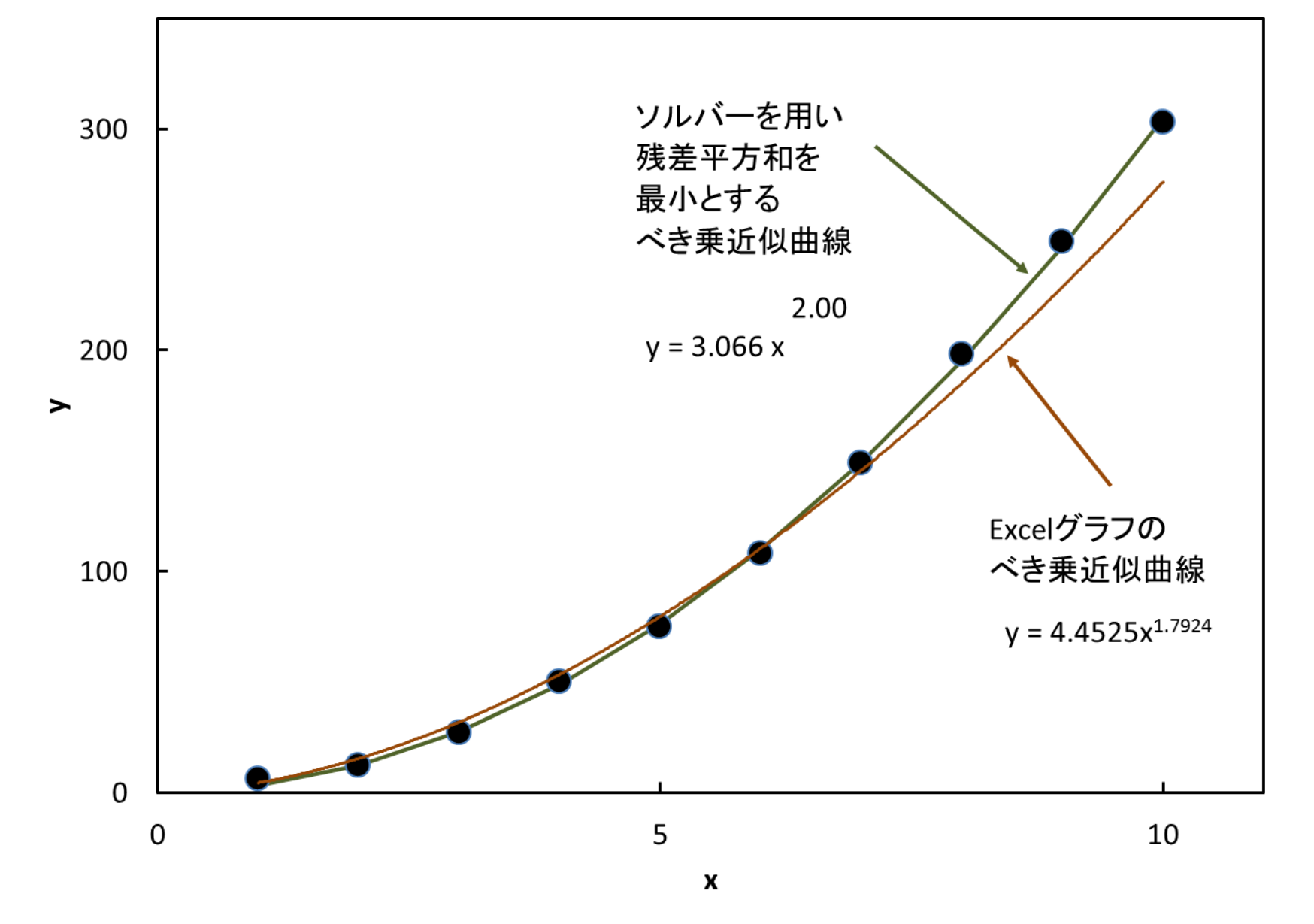

Excelグラフのべき乗近似は、べき乗データにフィットしていない。ソルバーでの計算が必要。

#### Excelワークシート/ソルバー計算例

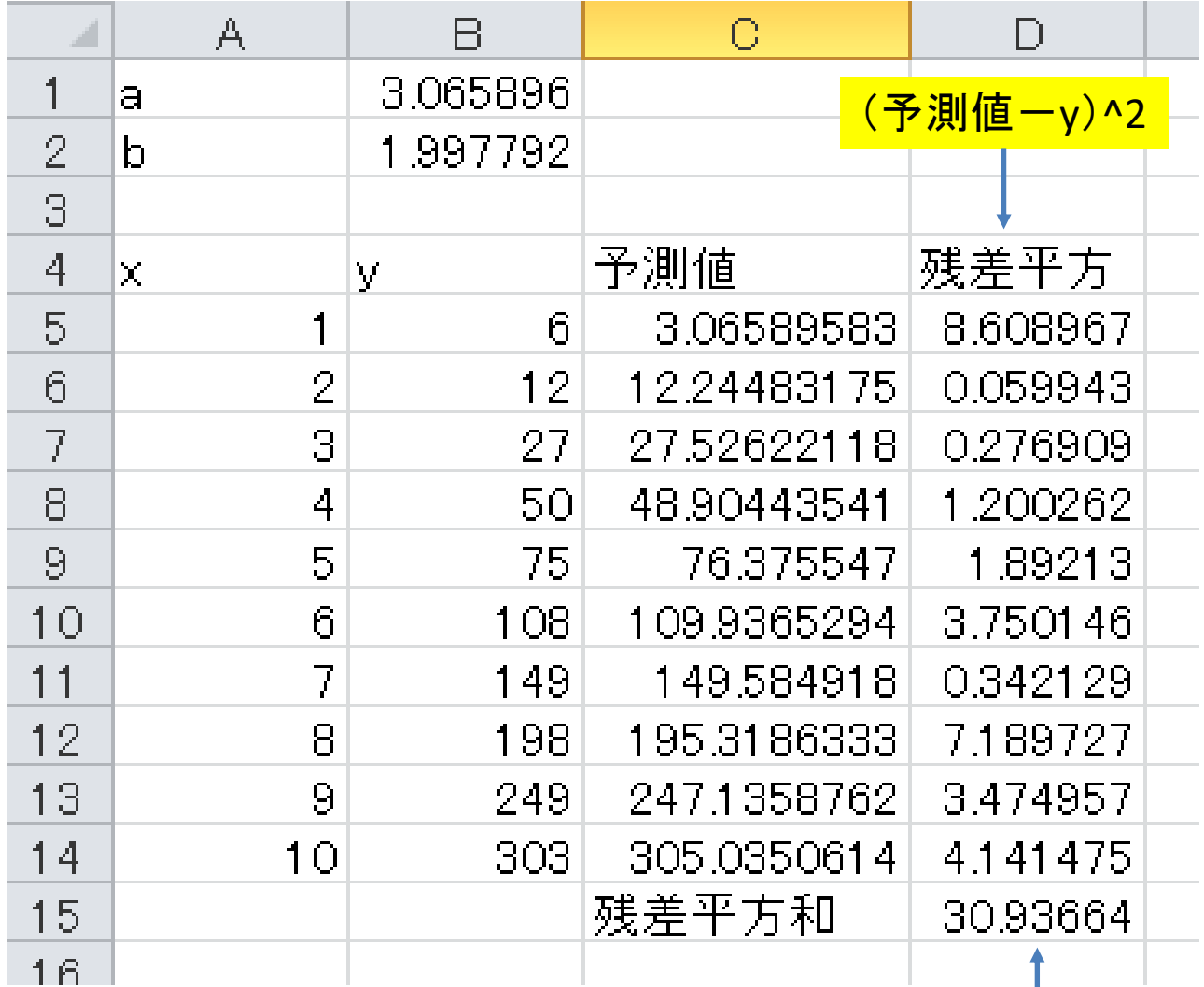

 $\mathsf{y}{=}\ \alpha x^b$  <sub>ソルバーにより残差平方和が最小になる係数a,bを求める</sub>

## Rによるべき乗近似とグラフ作成/コード[1]

###### Rのコード ######### x<- c(1: 10) y<- c(6, 12, 27, 50, 75, 108, 149, 198, 249, 303)

# 非線形回帰 nonline<-  $nls(y<sup>o</sup>at<sup>*</sup>x<sup>o</sup>bt, start=c(at=1, bt=1))$ 

# パラメ<del>ー</del>タ a (at<- coef(nonline)[1])

# パラメ<del>ー</del>タ b (bt<- coef(nonline)[2])

# 残差平方和 sum((y-at\*x^bt)^2)

# データとべき乗近似を描画 plot(x, y, xlim=c(0, 11), main="非線形回帰の累乗近似") curve(at\*x^bt, add=T, col="red")

## Rによるべき乗近似曲線

非線形回帰の累乗近似

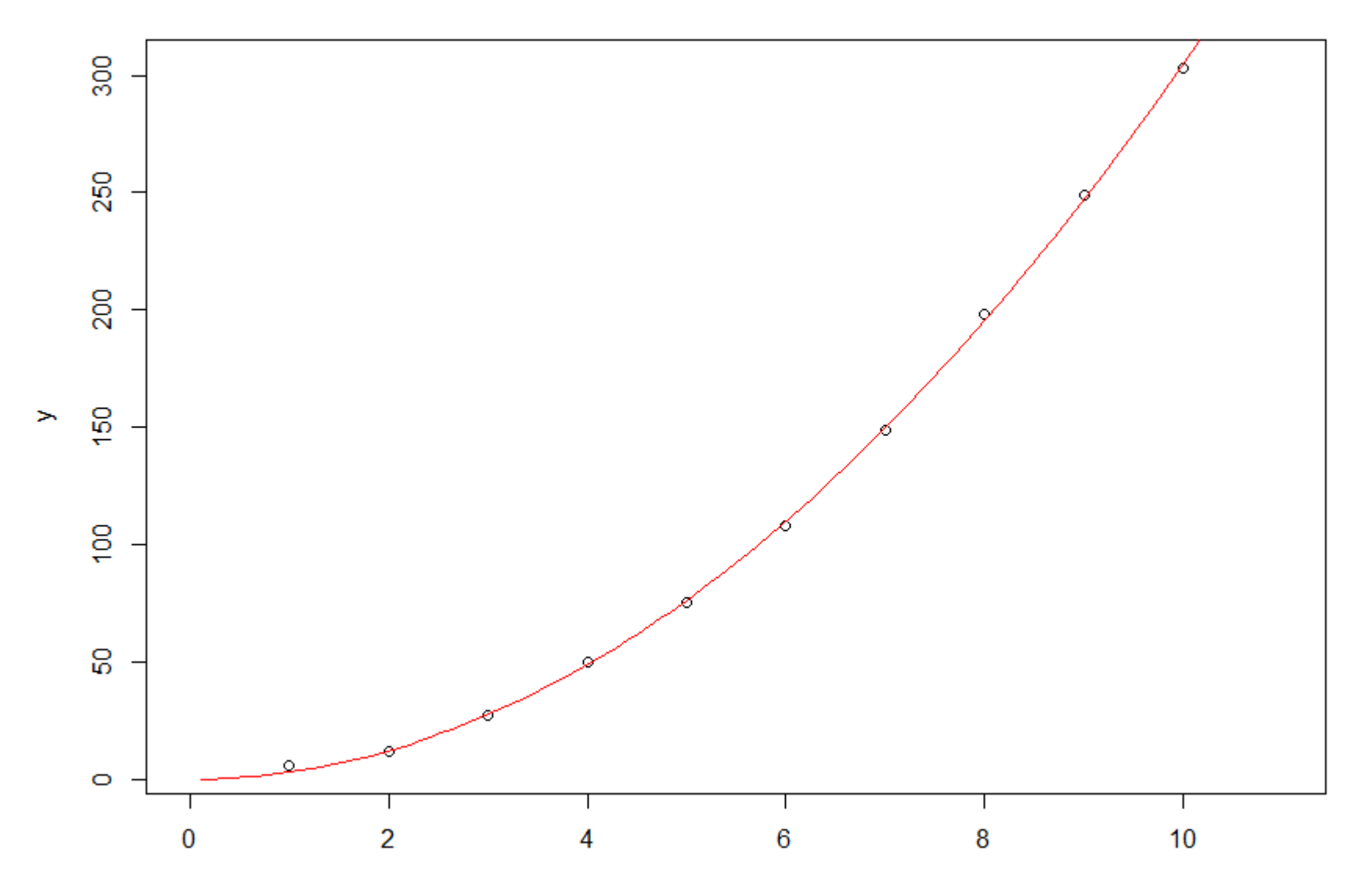

#### Python3/2つのモジュールによりべき乗近似を描画[3][4]

%matplotlib inline # 非線形近似と描画用のモジュールの読み込み from scipy.optimize import curve\_fit import matplotlib.pyplot as plt

# データリストの作成 array  $x = range(1,11)$ array\_y = [6, 12, 27, 50, 75, 108, 149, 198, 249, 303]

```
# 近似式の定義
def nonlinear fit(x,a,b):
   return a * x**b
param, cov = curve_fit(nonlinear_fit, array_x, array_y)
# 描画
```
list  $y = []$ for num in array\_x: list y.append(  $param[0] * num**param[1]$  ) plt.plot(array\_x, array\_y, 'r.') plt.plot(array\_x, list\_y, 'b')

### Python3/Jupyterに表示されるグラフ

Out [4]: [<matplotlib.lines.Line2D at 0x1d508b4ee80>]

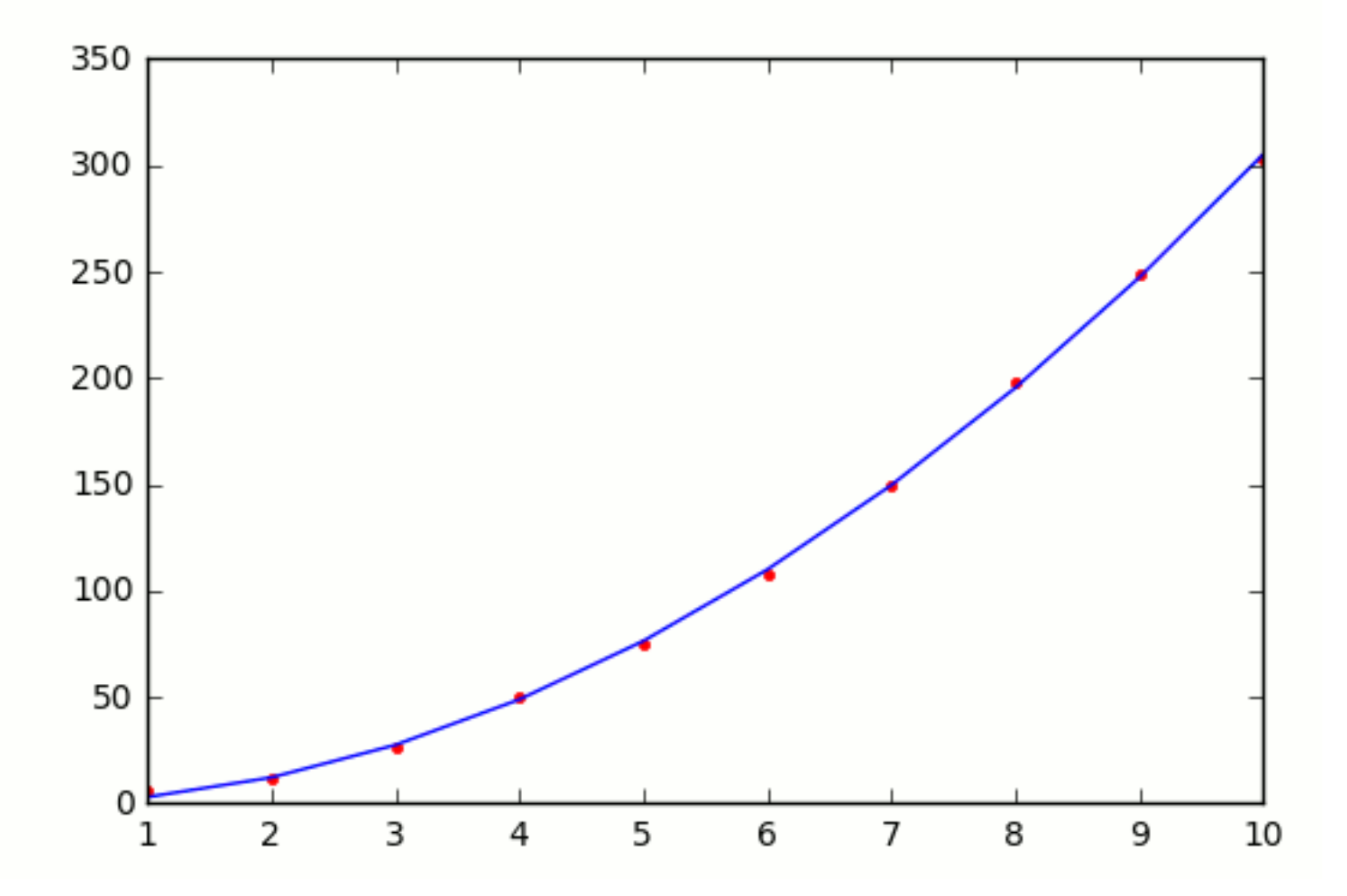

まとめ

- 1. Excelグラフの非線形近似には注意が必要(x,yに数値を代入した状態で係数が非線形 になるもの)。データにフィットさせるにはソルバーでの計算が必要となる
- 2. R単独(ライブラリ追加不要)で短いコードで非線形近似が可能 複数のモジュールを組み込めば、Pythonにおいても非線形近似が可能 いずれにおいても、コマンド操作が基本のため、「ひな形」を作成すれば敷居が下がる
- 3. 各ソフトの個人的な見解は下表の通り

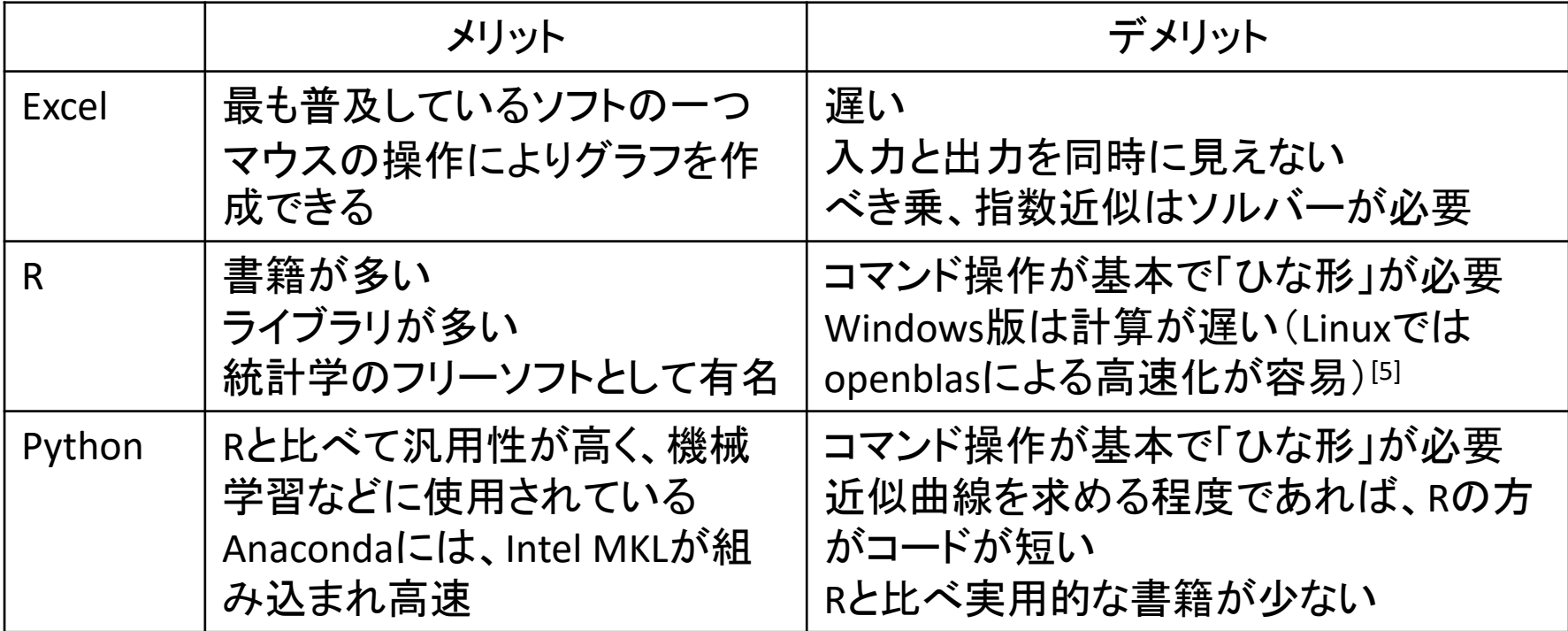

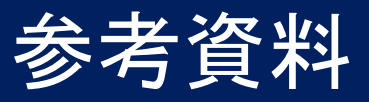

- 1. Excelグラフ累乗,指数,多項式近似の論文記載の注意 <https://sites.google.com/site/fishermultiplecomparison/excel-graph>
- 2. フリーソフトによる偏微分方程式計算 [http://opencae.gifu](http://opencae.gifu-nct.ac.jp/pukiwiki/index.php?%C2%E8%A3%B4%A3%B3%B2%F3%CA%D9%B6%AF%B2%F1%A1%A7H271031)[nct.ac.jp/pukiwiki/index.php?%C2%E8%A3%B4%A3%B3%B2%F3%CA%D9%B6%AF%B2%F1%A1%A7H271031](http://opencae.gifu-nct.ac.jp/pukiwiki/index.php?%C2%E8%A3%B4%A3%B3%B2%F3%CA%D9%B6%AF%B2%F1%A1%A7H271031)
- 3. Pythonで非線形関数モデリング <http://qiita.com/hik0107/items/9bdc236600635a0e61e8>
- 4. Python SciPy : 非線形最小二乗問題の最適化アルゴリズム <https://org-technology.com/posts/scipy-least-square-fitting.html>
- 5. 無償BLAS-LAPACKライブラリによる浮動小数点演算ベンチマーク [http://opencae.gifu](http://opencae.gifu-nct.ac.jp/pukiwiki/index.php?%C2%E8%A3%B4%A3%B5%B2%F3%CA%D9%B6%AF%B2%F1%A1%A7H280206)[nct.ac.jp/pukiwiki/index.php?%C2%E8%A3%B4%A3%B5%B2%F3%CA%D9%B6%AF%B2%F1%A1%A7H280206](http://opencae.gifu-nct.ac.jp/pukiwiki/index.php?%C2%E8%A3%B4%A3%B5%B2%F3%CA%D9%B6%AF%B2%F1%A1%A7H280206)